# **BAB III METODE PENELITIAN**

#### **3.1 Analisa Kebutuhan Sistem**

Analisa kebutuhan sistem merupakan tahap kegiatan untuk mengetahui kebutuhan pembangunan sistem teritegrasi, tujuan dari tahapan analisa kebutuhan ini adalah menentukan suatu kebutuhan proses dalam membangun Aplikasi Pembelajaran Teori Kinetik Gas pada Fisika berbasis Android.

## **3.2 Prosedur Penelitian**

Penelitian ini dilakukan guna mencari informasi dan data terkait Teori Kinetik Gas pada Fisika.

#### **3.2.1 Studi Pustaka**

Studi pustaka dilakukan untuk mencari informasi informasi tentang teori, metode dan konsep yang relevan dengan permasalahan. Sehingga dengan informasi – informasi tersebut dapat digunakan sebagai acuan dalam penyelesaian masalah. Studi pustaka yang dilakukan dengan mencari informasi dan referensi dalam bentuk *text book*, literatur, informasi dari internet maupun sumber-sumber lainnya yang berkaitan dengan penelitian ini.

### **3.2.2 Metode Pengumpulan data**

Pengumpulan data dilakukan untuk memperoleh informasi yang dibutuhkan dalam rangka mencapai tujuan penelitian. Tujuan yang diungkapkan dalam bentuk hipotesis merupakan jawaban sementara terhadap pertanyaan penelitian metode pengumpulan data bisa dilakukan dengan cara:

1. Wawancara

Wawancara adalah metode pengumpulan data dengan cara menanyakan sesuatu yang berhubungan

dengan penelitian. Wawancara dilakukan untuk mendapatkan informasi secara langsung dari orang yang *relevan* dalam bidang yang sedang diteliti.

2. Observasi

Merupakan cara untuk mendapatkan data dan informasi dengan melakukan peninjauan atau pengamatan secara langsung ketempat yang berkaitan dengan penulisan Tugas Akhir dan pembuatan aplikasinya.

3. Kuisioner

Kuesioner adalah teknik pengumpulan data yang dilakukan dengan cara memberikan seperangkat pertanyaan tertulis kepada responden.

### **3.3 Penyusunan Konsep Dasar**

Pada Tahapan ini untuk menentukan tujuan, jenis, kegunaan dan siapa saja yang akan menjadi sasaran dalam pembuatan aplikasi multimedia. Pada penelitian ini tujuan dari pengembangan aplikasi pembelajaran teori kinetik gas berbasis multimedia adalah untuk membantu siswa dalam proses pembelajaran khususnya dalam mata pelajaran fisika. Pada aplikasi pembelajaran teori kinetik gas pada fisika berbasis multimedia, penggabungan sesuai dengan unsur multimedia, yaitu suara, teks, gambar, dan animasi. Pada visual media pembelajaran ini menggunakan teks, gambar, animasi yang interaktif, media pembelajaran ini juga menggunakan audio yaitu berupa narasi pada materi-materi teori kinetik gas. Didalam media pembelajaran ini terdapat soal-soal evaluasi yang menuntut siswa untuk melakukan gerakan atau kinestik dalam mengerjakan soal evaluasi. Jenis aplikasi ini merupakan aplikasi media pembelajaran interaktif berbasis multimedia, adapun yang menjadi sasaran pengguna yaitu siswa dan guru. Untuk lebih jelasnya akan dijelaskan pada deskripsi konsep berikut.

Tabel 3.1 Deskripsi Konsep

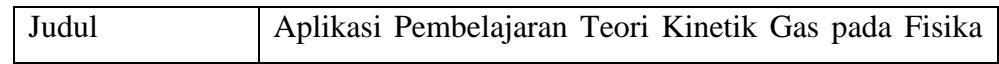

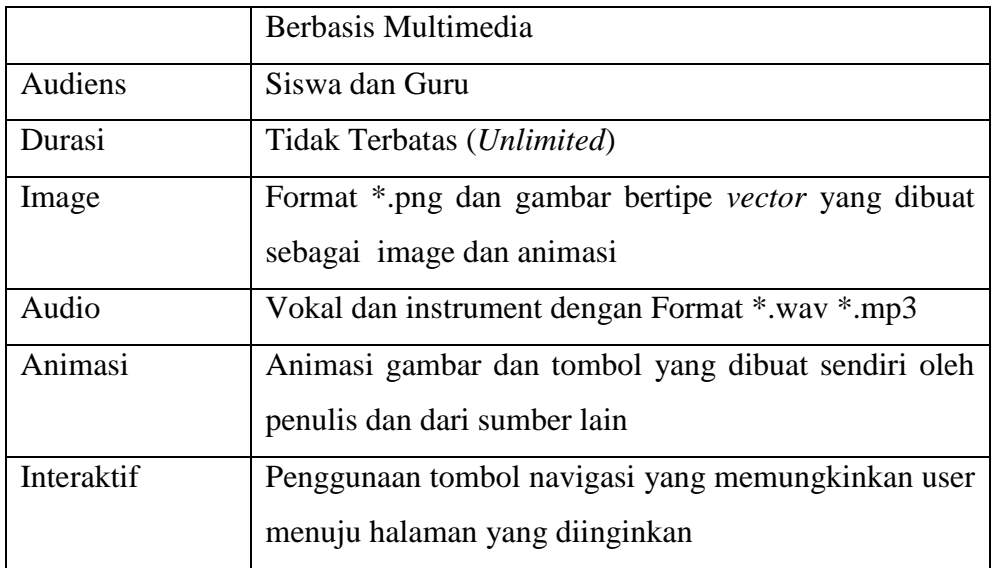

### **3.4 Perancangan**

Perancangan atau *design* merupakan tahapan pembuatan spesifikasi pembuatan arsitektur program yang akan dibuat termasuk gaya, tampilan, dan kebutuhan material atau bahan untuk program. Pada tahap perancangan ini, penulis membagi dua rancangan. Yang pertama membuat spesifikasi aplikasi berupa perancangan *Storyboard*, desain struktur navigasi, dan perancangan *flowchart*. Dan yang kedua adalah rancangan desain sistem yang berorientasi objek yang terdiri dari component diagram, *Usecase* diagram dan *Sequence* diagram.

#### **3.4.1 Perancangan Spesifikasi Aplikasi**

### **1. Perancangan Struktur Navigasi**

Struktur navigasi menunjukkan alur pada aplikasi pembelajaran teori kinetik gas. Berikut struktur navigasi aplikasi yang akan dirancang:

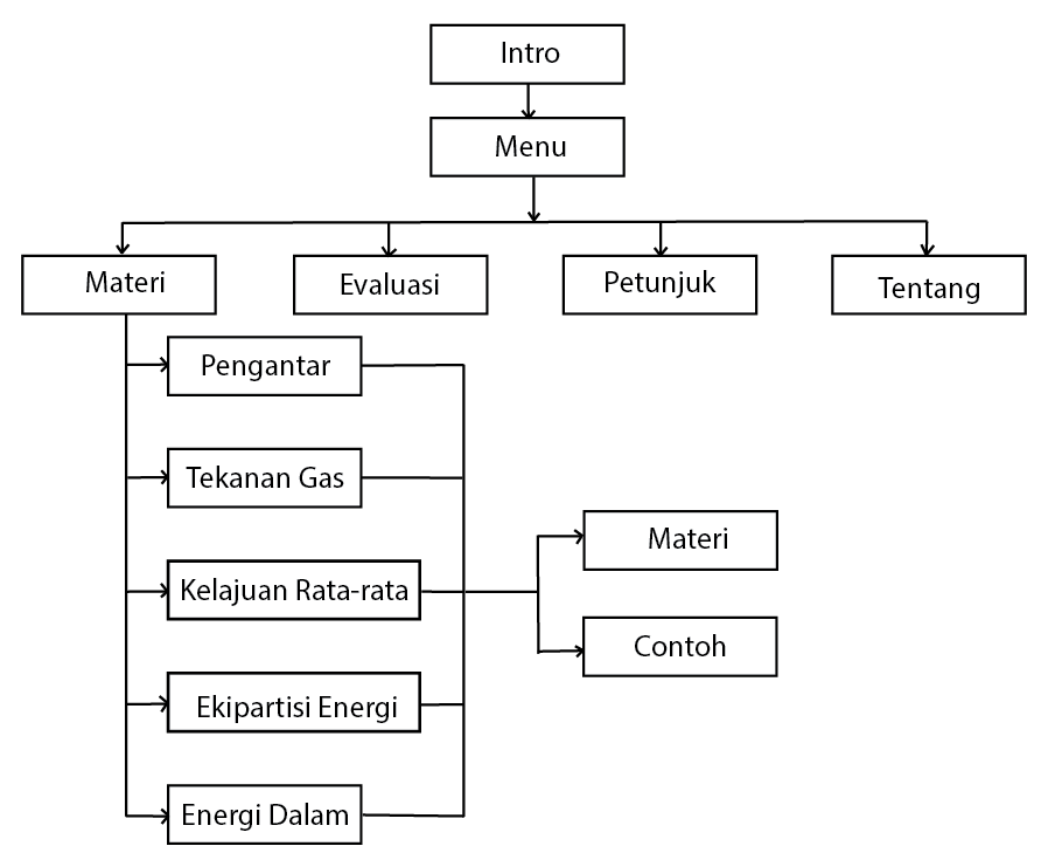

Gambar 3.1 Struktur Navigasi

### **2. Perancangan Storyboard**

Rancangan *Storyboard* merupakan deskripsi tiap tampilan (frame) dengan mencantumkan semua objek multimedia sesuai alur dan deskripsi komponen-komponen aplikasi yang akan dirancang. Secara umum rancangan *Storyboard* yang akan dirancang penulis dalam aplikasi pembelajaran teori kinetik gas adalah:

Tabel 3.2 Rancangan *Storyboard*

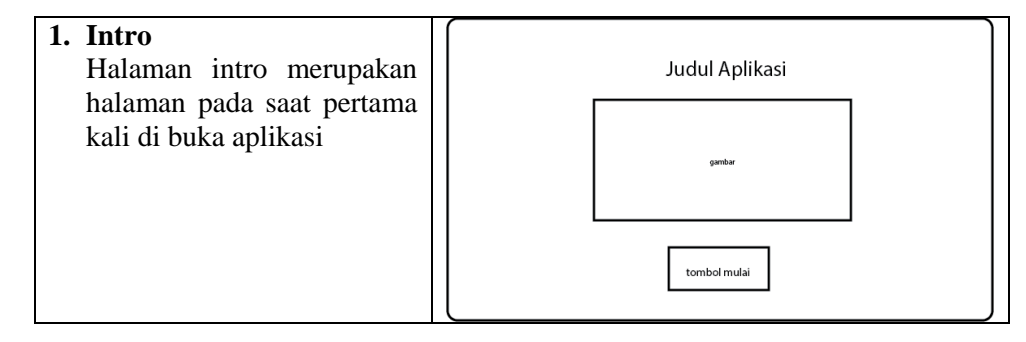

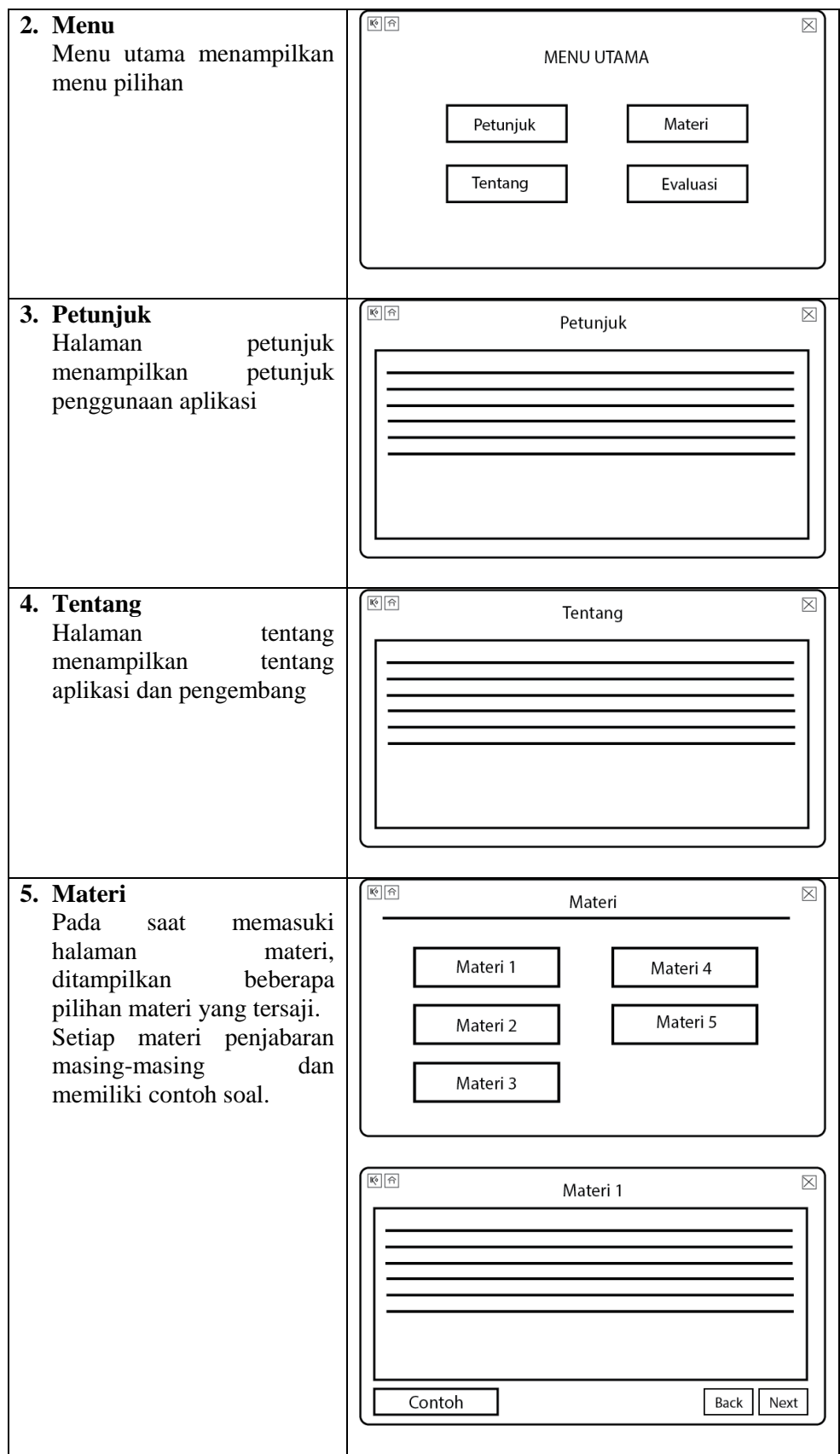

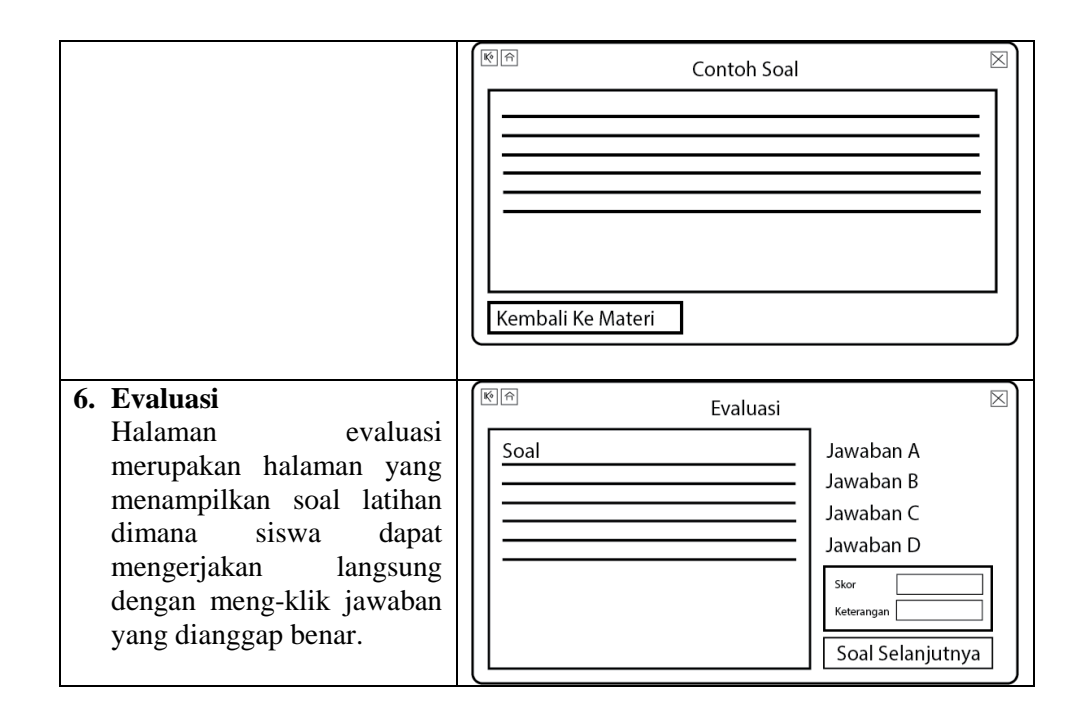

### **3.4.2 Desain Sistem**

Desain atau perancangan dalam pembangunan perangkat lunak untuk mengkonstruksikan sebuah sistem yang memberikan kepuasan akan spesifikasi kebutuhan fungsional, memenuhi target dan memenuhi kebutuhan dan pada tahap desain penulis menggunakan *Unfied Modelling Language* (UML) yaitu salah satu standar Bahasa yang banyak digunakan di dunia industry untuk mendefinsikan requirement, membuat analisis dan desain serta menggambarkan arsitektur dalam pemrogramam berorientasi objek. Berikut gambaran perancagan sistem yang diusulkan menggunakan UML:

# **1.** *Component* **Diagram**

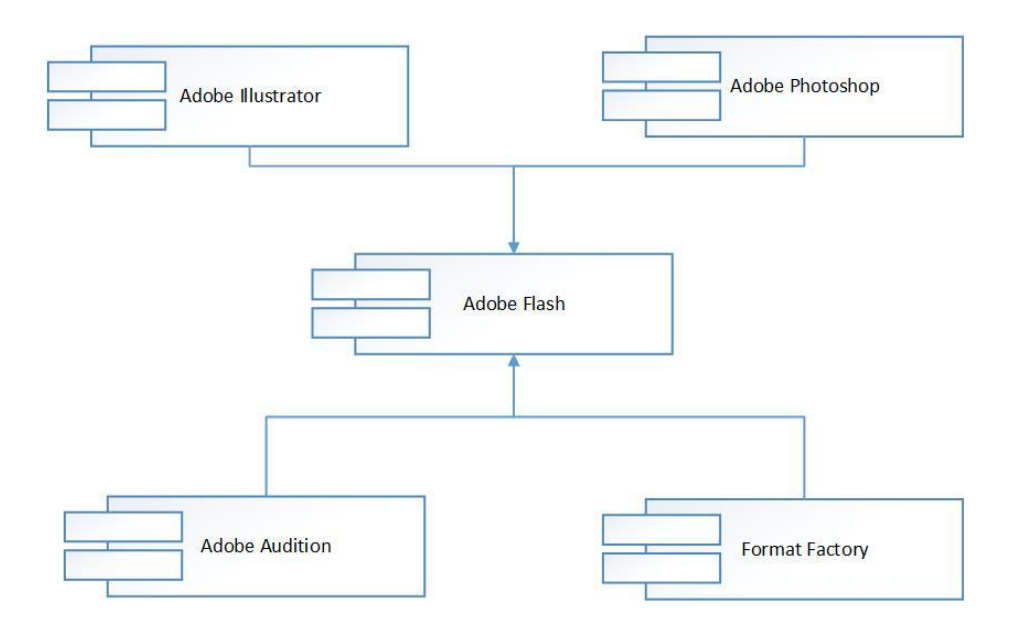

Pengembangan Aplikasi Pembelajaran Teori Kinetik Gas

Gambar 3.2 *Component* Diagram

# **2.** *Use Case* **Diagram**

Diagram *Usecase* menunjukkan interaksi sistem dengan pengguna dalam model grafik. Berikut ini gambaran aktivitas kegiatan penggunaan sistem tersebut pada gambar 3.4 :

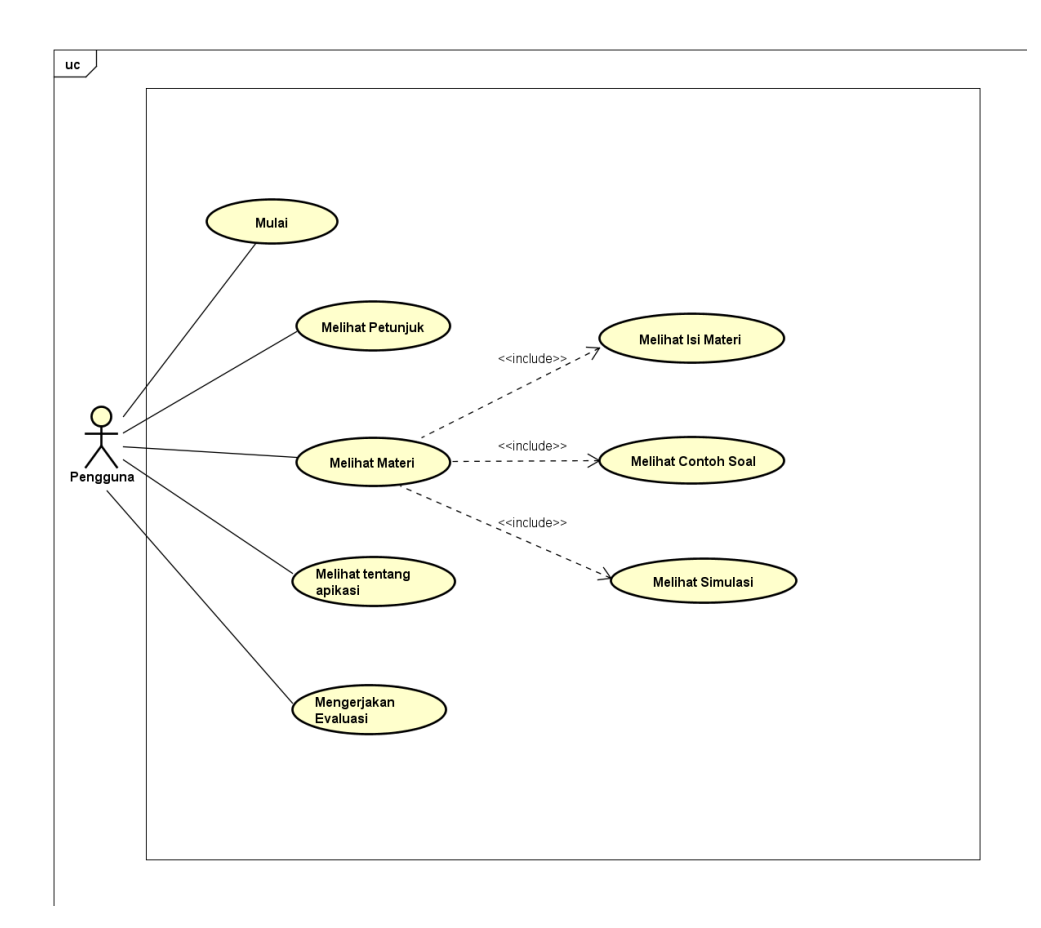

Gambar 3.3 *Use Case* Diagram

### *3. Scenario Use Case*

## **Nama** *Usecase* **: Memulai Aplikasi**

Tabel 3.3 Skenario Memulai Aplikasi

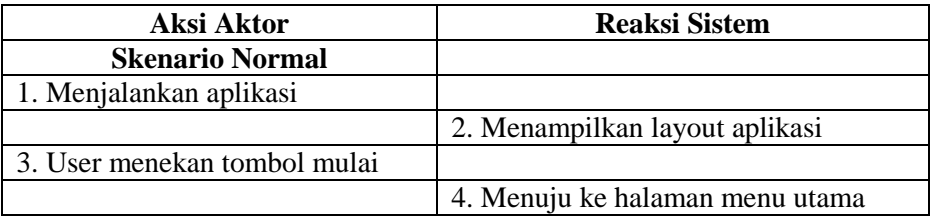

# **Nama** *Usecase* **: Melihat Petunjuk**

Tabel 3.4 Skenario Melihat Petunjuk

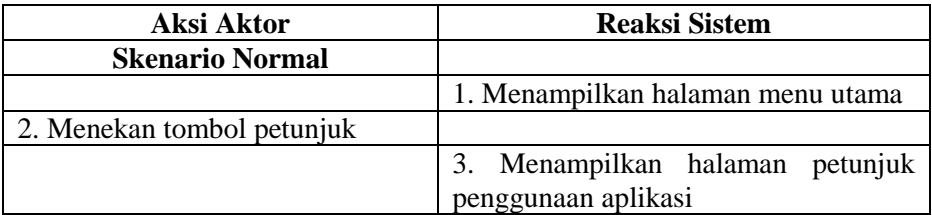

## **Nama** *Usecase* **: Melihat Materi**

## Tabel 3.5 Skenario Melihat Materi

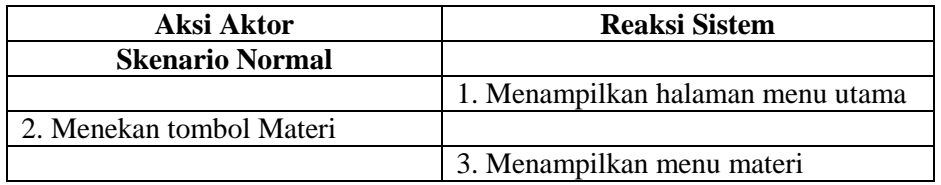

# **Nama** *Usecase* **: Melihat Isi Materi**

### Tabel 3.6 Skenario Melihat Isi Materi

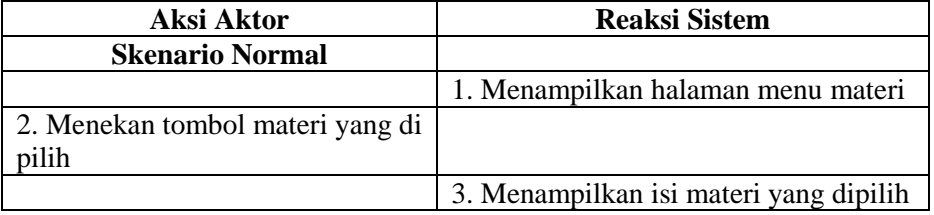

### **Nama** *Usecase* **: Melihat Contoh Soal**

### Tabel 3.7 Skenario Contoh Soal

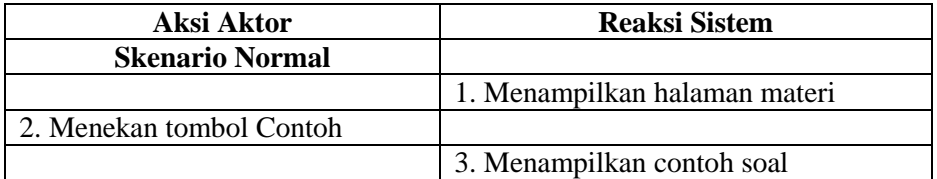

# **Nama** *Usecase* **: Melihat Simulasi**

### Tabel 3.8 Skenario Melihat Simulasi

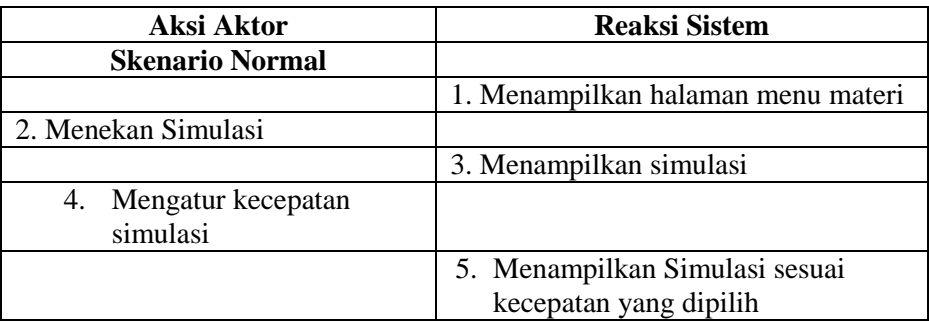

# **Nama** *Usecase* **: Melihat Tentang Aplikasi**

Tabel 3.9 Skenario Melihat Tentang Aplikasi

| Aksi Aktor                | <b>Reaksi Sistem</b>              |  |  |
|---------------------------|-----------------------------------|--|--|
| <b>Skenario Normal</b>    |                                   |  |  |
|                           | 1. Menampilkan halaman menu utama |  |  |
| 2. Menekan tombol tentang |                                   |  |  |
|                           | Menampilkan halaman<br>tentang    |  |  |
|                           | aplikasi                          |  |  |

**Nama** *Usecase* **: Mengerjakan Evaluasi** 

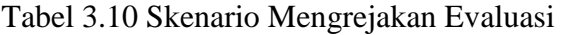

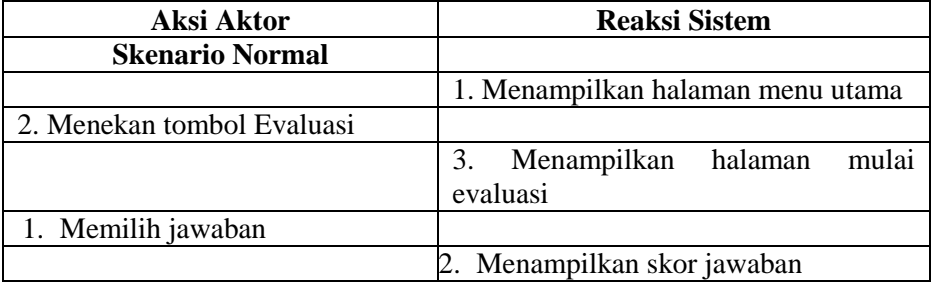

# **6. Activity Diagram**

# **Diagram Aktivitas Memulai Aplikasi**

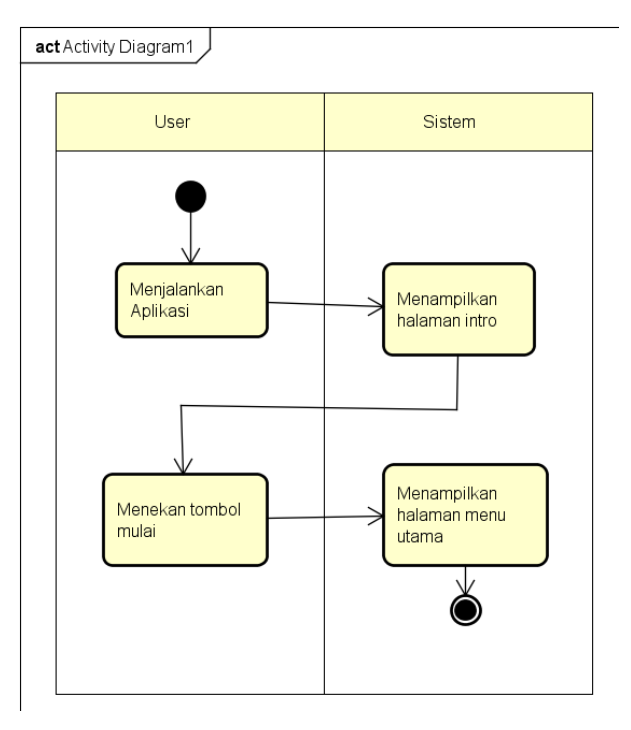

Gambar 3.4 Diagram aktivitas memulai aplikasi

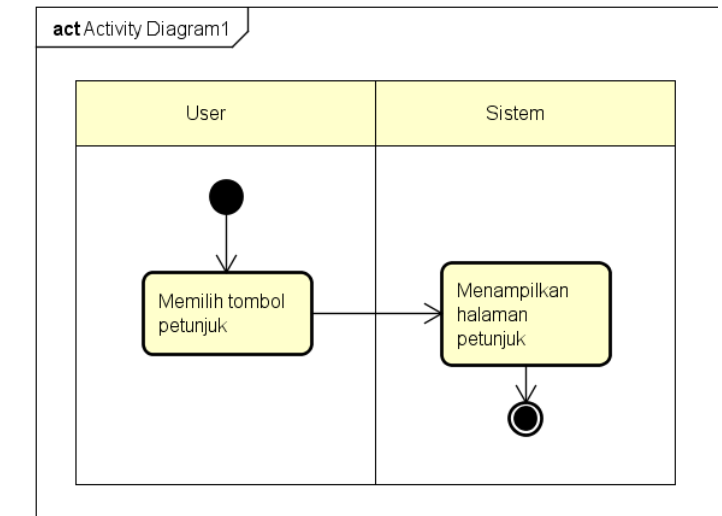

# **Diagram Aktivitas Melihat Petunjuk**

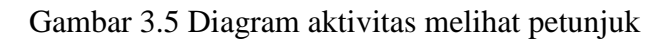

**Diagram Aktvitas Melihat Materi**

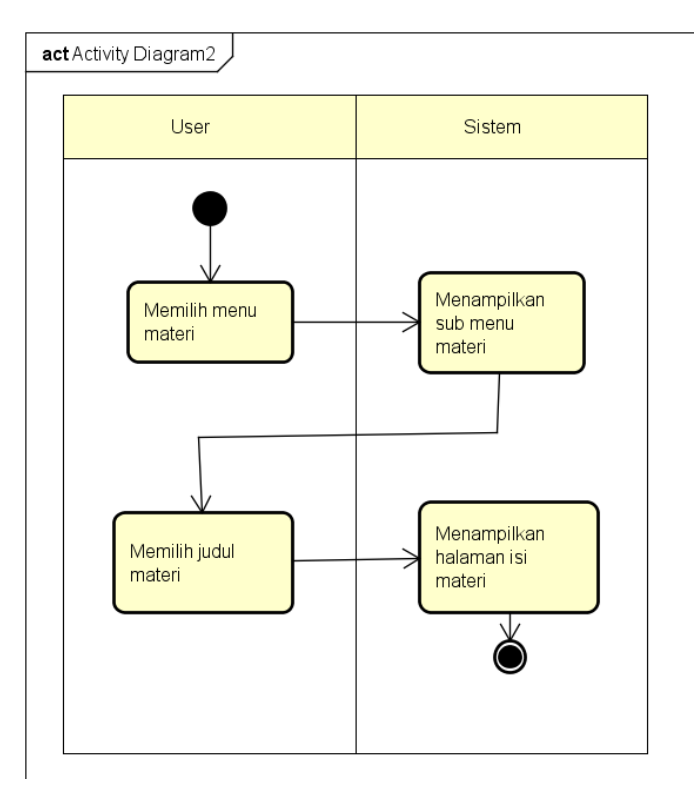

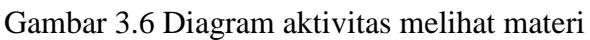

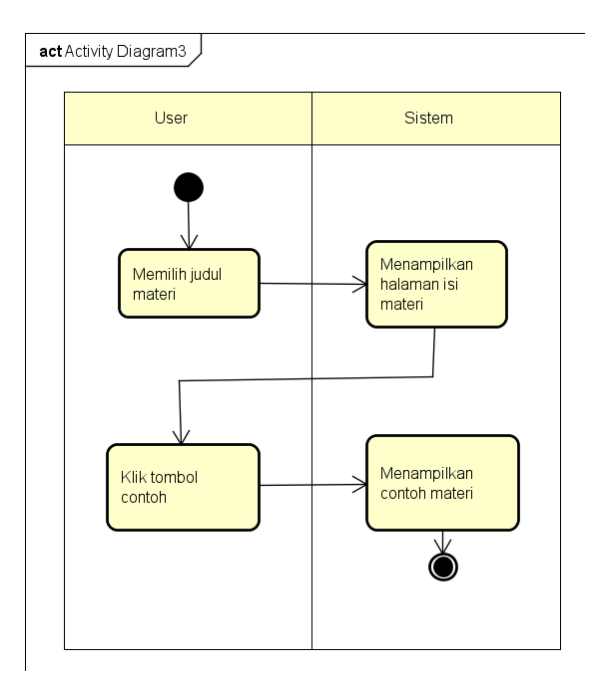

# **Diagram Aktivitas Melihat Contoh Soal**

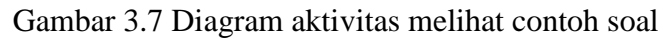

# **Diagram Aktivitas Melihat Simulasi**

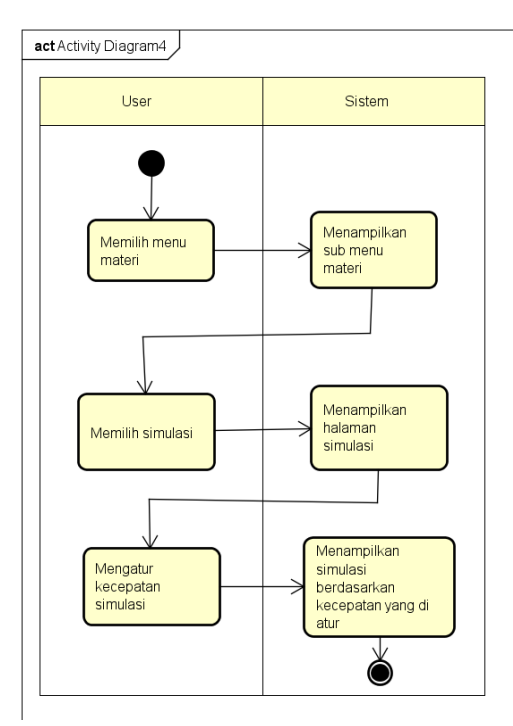

Gambar 3.8 Diagram aktivitas melihat simulasi

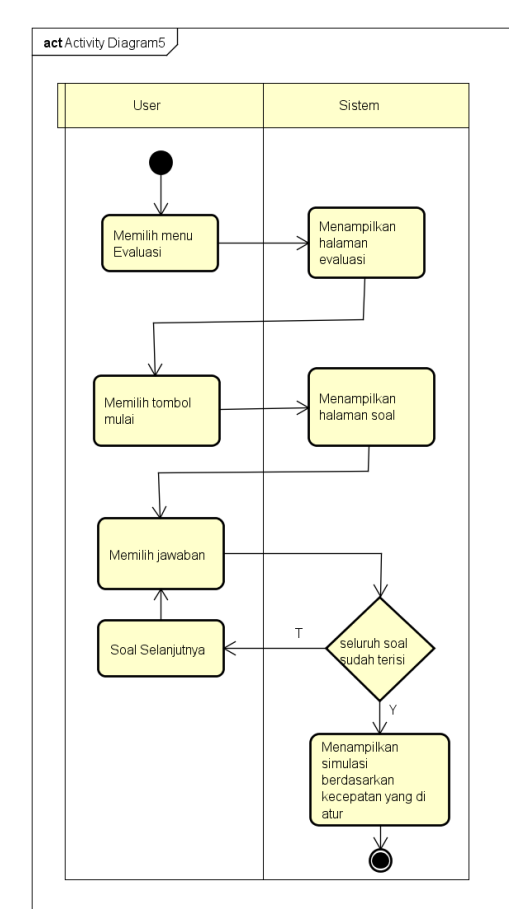

**Diagram Aktivitas Mengerjakan Soal Latihan**

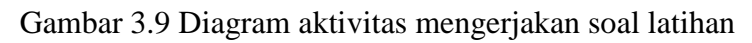

## **Diagram Aktivitas Melihat Tentang**

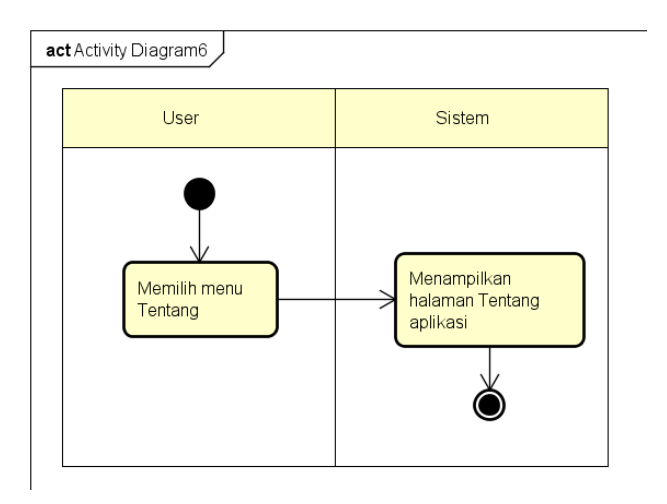

Gambar 3.10 Diagram aktivitas melihat tentang aplikasi

#### **3.4.3 Pengumpulan Bahan Material (***Material Collecting***)**

Pada tahap ini material yang diperlukan penulis terkait pembangunan media pembelajaran berbasis multimedia seperti gambar, animasi, audio, foto, dan lain-lain. Bahan-bahan diperoleh dari berbagai sumber internet, koleksi ilmiah, dan hasil buatan penulis. Bahan yang diperlukan untuk membangun media pembelajaran ini berupa *file* teks, gambar, suara, dan animasi.

#### **3.4.4 Pembuatan (***Assembly***)**

Tahap pembuatan atau *assembly* merupakan tahap dimana seluruh objek multimedia dibuat. Pembuatan media pembelajaran multimedia berdasarkan *flowchart*, struktur navigasi atau *storyboard* (rancangan tampilan) , yang berasal dari tahap perancangan (*design).* Semua objek atau elemen multimedia digabungkan menjadi satu kesatuan aplikasi dan diintegrasikan menggunakan *software* Macromedia Flash. Dalam pembuatan aplikasi pembelajaran teori kinetik gas pada fisika berbasis multimedia ini menggunakan komputer dengan spesifikasi perangkat keras (*hardware*) dan spesifikasi perangkat lunak (*software)* seperti pada tabel 3.3 berikut :

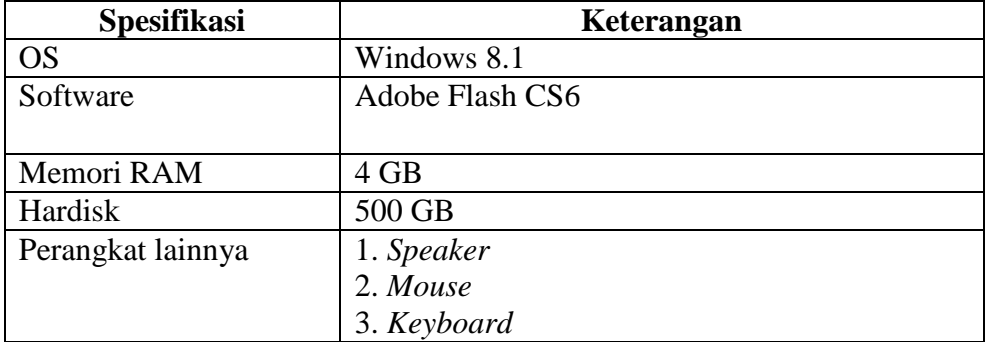

Tabel 3.11 Spesifikasi *hardware* dan *software* yang digunakan

### **3.4.5 Pengujian (***Testing***)**

Pada penelitian ini tahap *testing* dilakukan setelah tahap pembuatan dengan menjalankan aplikasi dengan bertujuan untuk melakukan uji kelayakan program dan melakukan pengecekan apakah terjadi kesalahan atau tidak, dan apabila program telah berjalan baik maka akan masuk kepada tahap selanjutnya yaitu proses distribusi. Uji fungsionalitas dilakukan dengan pengujian blackbox.

# **1. Pengujian blackbox**

dilakukan dalam menguji beberapa fungsisionalitas aplikasi media pembelajaran Perencanaan pengujian blackbox yang akan dilakukan penulis dapat dilihat pada tabel 3.12 berikut.

| Data masukan                                                   | Data diharapkan                                                                                  | Pengamatan                                                                 | Kesimpulan                  |
|----------------------------------------------------------------|--------------------------------------------------------------------------------------------------|----------------------------------------------------------------------------|-----------------------------|
| tombol<br>Klik<br>"Mulai"                                      | Ketika<br>tombol<br>diklik,<br>maka akan menampilkan<br>halaman menu utama                       | Halaman<br>menu<br>utama ditampilkan                                       | [ ] Diterima<br>[ ] Ditolak |
| tombol<br>Klik<br>"Volume"                                     | diklik<br>Ketika<br>tombol<br>maka,<br>volume<br>bisa<br>dihidupkan dan dimatikan                | Volume<br>bisa<br>dihidupkan<br>atau<br>dimatikan                          | [ ] Diterima<br>[ ] Ditolak |
| Klik<br>tombol<br>"Tentang"                                    | Ketika<br>tombol<br>diklik<br>maka, akan menampilkan<br>halaman informasi tentang<br>aplikasi    | Halaman<br>tentang<br>ditampilkan                                          | [ ] Diterima<br>[ ] Ditolak |
| tombol<br>Klik<br>"Materi"<br>pada<br>halaman<br>menu<br>utama | Ketika<br>tombol<br>diklik,<br>maka akan menampilkan<br>halaman menu materi                      | Halaman<br>menu<br>materi ditampilkan                                      | [ ] Diterima<br>[ ] Ditolak |
| tombol<br>Klik<br>"Pengantar"                                  | Ketika<br>tombol<br>diklik,<br>maka akan menampilkan<br>halaman materi                           | Halaman<br>menu<br>materi<br>pengantar<br>teori gas kinetik<br>ditampilkan | [ ] Diterima<br>[ ] Ditolak |
| Klik<br>tombol<br>"Tekanan Gas"                                | Ketika<br>tombol<br>diklik,<br>maka akan menampilkan<br>halaman<br>materi<br>menu<br>tekanan gas | Halaman<br>menu<br>materi tekanan gas<br>ditampilkan                       | [ ] Diterima<br>[ ] Ditolak |
| tombol<br>Klik<br>"Kelajuan Rata-<br>rata"                     | tombol<br>Ketika<br>diklik,<br>maka akan menampilkan<br>materi<br>halaman<br>menu                | Halaman<br>menu<br>materi<br>kelajuan<br>rata-rata                         | [ ] Diterima<br>[ ] Ditolak |

Tabel 3.12 Perencanaan pengujian *blackbox*

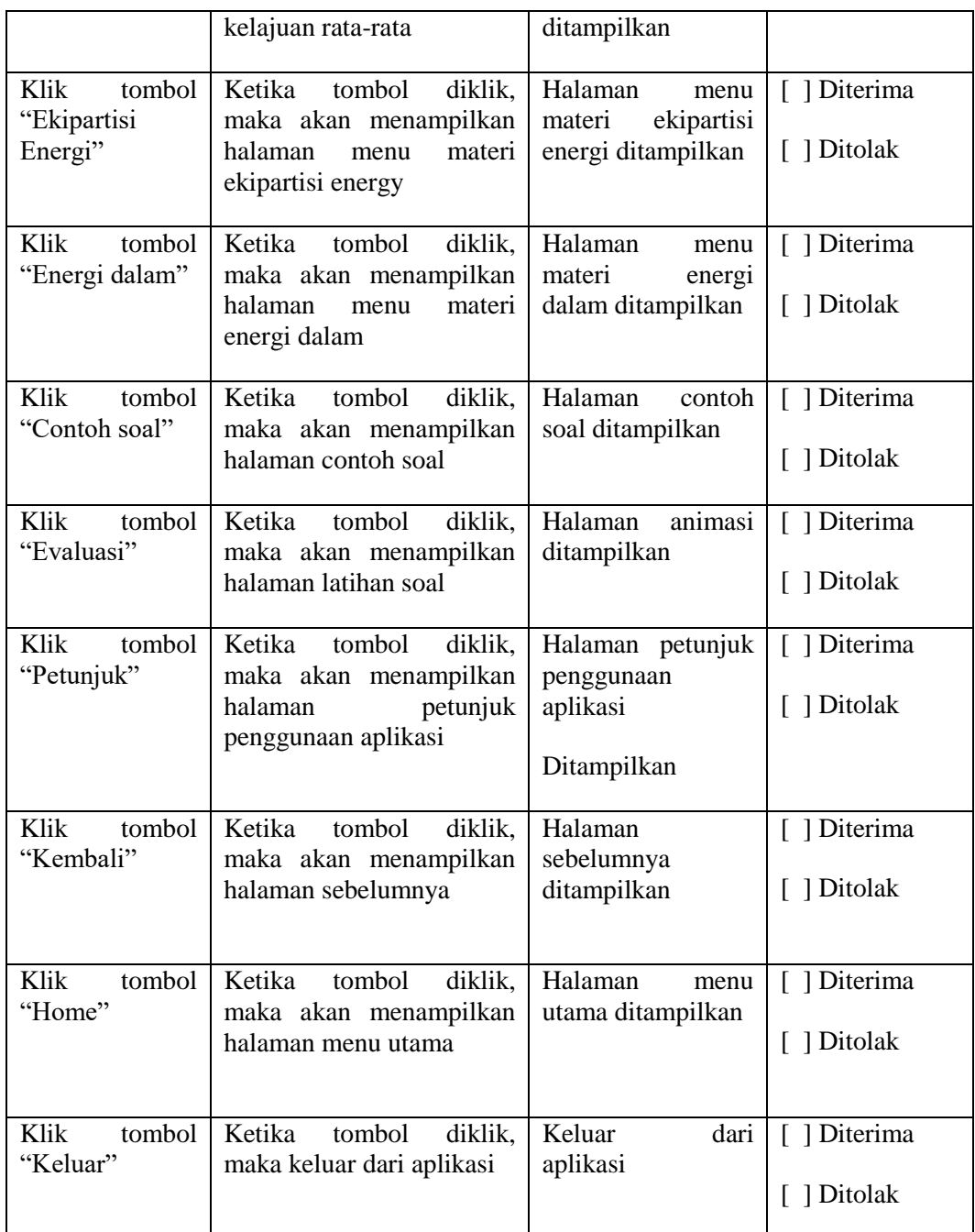

### **3.4.6 Distribusi (***Distribution***)**

Setelah aplikasi selesai pada tahapan ini akan dilakukan pendistribusian dengan melakukan penyimpanan program aplikasi yang selesai dibuat dalam bentuk .apk, dan .exe, program aplikasi yang sudah melewati tahap pengujian dan siap untuk digunakan akan dilakukan penyimpanan dengan menggunakan media

penyimpanan serta dapat di bagikan. File dalam bentuk .apk dapat langsung di instal di aplikasi android yang sudah menginstal adobe AIR. Sedangkan aplikasi dalam bentuk .exe yang merupakan file tipe windows projector dapat langsung di buka di laptop atau computer yang menggunakan sistem operasi windows.